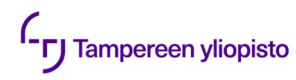

# **IT-palvelut pähkinänkuoressa, lukuvuosi 2023–2024**

### **Yleistä**

Opiskelijoiden käyttäjätunnukset luodaan ja ylläpidetään opiskelijarekisterin henkilötietojen perusteella. Sähköpostiosoite ja salasana toimivat mm. seuraavissa palveluissa.

- Tietokoneluokat
- Sähköposti
- Tulostaminen ja kopiointi
- Langaton verkko omille läppäreille
- Sisu
- TUNI Moodle
- Intranet

**Salasana pitää vaihtaa 210 päivän välein! Vaihda salasana osoitteessa [id.tuni.fi](https://id.tuni.fi/)**

# **Tietoturva**

Ota **[kaksivaiheinen tunnistus](https://www.tuni.fi/fi/it-palvelut/kasikirja/kayttajatunnukset-ja-salasanat/kaksivaiheinen-tunnistus/kaksivaiheinen-tunnistus-kayttoonotto)** käyttöön heti, kun olet aktivoinut TUNI-tunnuksesi. Tutustu tietoturvan **[pikaohjeeseen](https://www.tuni.fi/fi/it-palvelut/kasikirja/kayttajatunnukset-ja-salasanat/tietoturvan-pikaohje)**.

# **IT Helpdesk auttaa**

Salasanat, käyttöoikeudet, vikailmoitukset jne.

# **Chat/Chatbot it-helpdesk@tuni.fi 0294 520 500 ma - pe klo 8.00 – 17.00**

(Opetuksen loma-aikoina arkisin 8.00 – 15.00)

Lisätietoa **[tuni.fi/it-palvelut](https://www.tuni.fi/it-palvelut/)**

# **Sähköposti**

#### **[outlook.com/tuni.fi](https://outlook.com/tuni.fi)**

Webmailia voi käyttää kaikilla mobiililaitteilla. Kirjaudu palveluun TUNIsähköpostiosoitteella.

Sähköpostiosoitteet ovat muotoa: etunimi.sukunimi@tuni.fi etunimi.x.sukunimi@tuni.fi

### **Tulostaminen**

Monitoimilaitteet toimivat sekä tulostimina, kopiokoneina että skannereina. Tarvittaessa voit tulostaa myös omalta mobiililaitteelta – puhelimella, tabletilla tai läppärillä. Katso **[tulostamisen ohjeet](https://www.tuni.fi/fi/it-palvelut/kasikirja/tulostus-ja-kopiointi)**

### **Tallennus**

#### **OneDrive for Business** on

henkilökohtainen pilvitallennustila, jossa tiedostot ovat aina saatavilla paikasta ja ajasta riippumatta.

# **Ohjelmistot omalla läppärillä**

Voit asentaa ohjelmistoja **[omalle](https://www.tuni.fi/it-palvelut/kasikirja/11307/3234?) [tietokoneelle](https://www.tuni.fi/it-palvelut/kasikirja/11307/3234?)** tai käyttää niitä **[TUNI](https://www.tuni.fi/fi/it-palvelut/kasikirja/ohjelmistot/ohjelmiston-etakaytto-0/tuni-virtual-desktop-palvelu) [Virtual Desktop -palvelun](https://www.tuni.fi/fi/it-palvelut/kasikirja/ohjelmistot/ohjelmiston-etakaytto-0/tuni-virtual-desktop-palvelu)** kautta.

# **Langaton verkko**

Kirjaudu suojattuun langattomaan Eduroam-verkkoon sähköpostiosoitteellasi etunimi.sukunimi@tuni.fi. Voit ladata Eduroamin asetukset sivulta **g[eteduroam.app.](https://www.geteduroam.app/)** Lue lisää **[langattomista verkoista](https://www.tuni.fi/it-palvelut/kasikirja/2742?page=2635)**.

### **TUNI Moodle**

#### **t[uni.fi/moodle](https://moodle.tuni.fi/)**

Verkko-oppimisympäristönä monilla kursseilla on käytössä TUNI Moodle. Opettaja vastaa Moodle-kurssinsa toiminnasta ja auttaa siihen liittyvissä ongelmatilanteissa.

# **TUNI Groups**

#### **T[UNI Groups](https://www.tuni.fi/it-palvelut/kasikirja/2717?page=2669)**

**G[roups](https://tuni.fi/groups)** -palvelulla saat halutulle ryhmälle työtilan. Työtila on tarkoitettu opiskelijoiden keskinäiseen, sekä henkilökunnan ja opiskelijoiden väliseen työskentelyyn.

# **TUNI EXAM**

#### **t[uni.fi/exam](https://exam.tuni.fi/)**

TUNI EXAM on sähköinen tenttipalvelu, jossa voit varata tentin suoritettavaksi videovalvotussa tenttitilassa haluamanasi aikana. Tenttitiloja on kaikilla kampuksilla ja lisäksi Porissa ja Seinäjoella. Palvelun etusivulta löydät ohjeet palvelun käyttöön.

### **Intranet**

#### **t[uni.fi/intra](https://intra.tuni.fi/)**

Intra on sisäisen viestinnän pääkanava ja väylä sähköisiin palveluihin. Intrasta löytyy ajankohtaisia uutisia ja tapahtumia, ohjeita opiskeluun sekä henkilökunnan yhteystiedot.

Löydät intrasta opinnot, joihin olet ilmoittautunut ja tullut hyväksytyksi Sisussa, tietoa opetuksesta sekä Sisun viestit ja ilmoitukset.

## **Etätyövälineet**

Zoom, Teams, Office 365, EduVPN... Lue lisää **[käytännön ohjeista opiskelijalle](https://www.tuni.fi/fi/it-palvelut/kasikirja/opetuksen-tyovalineet-ja-tietojarjestelmat/kaytannon-ohjeita-opiskelijalle-etaopiskeluun) [etäopiskeluun.](https://www.tuni.fi/fi/it-palvelut/kasikirja/opetuksen-tyovalineet-ja-tietojarjestelmat/kaytannon-ohjeita-opiskelijalle-etaopiskeluun) [TUNI Virtual Desktop](https://www.tuni.fi/fi/it-palvelut/kasikirja/ohjelmistot/ohjelmiston-etakaytto-0/tuni-virtual-desktop-palvelu)** -palvelun kautta voit käyttää omalla tietokoneella samoja ohjelmia, joita olet

# **Sisu-opintotietojärjestelmä t[uni.fi/sisu](https://www.tuni.fi/sisu)**

käyttänyt tietokoneluokan tietokoneelta.

Sisussa suunnittelet opintosi luomalla oman tutkinto-ohjelman mukaisen HOPSin (henkilökohtainen opintosuunnitelma), ilmoittaudut opetukseen ja voit seurata opintojesi etenemistä. Sisussa voit myös asioida sähköisesti, kuten hakea opintojen hyväksilukua, opintojen koostamista ja lopulta tutkintotodistusta.

# **Opiskelijan opas**

**O[piskelijan oppaasta](https://www.tuni.fi/opiskelijanopas/tampereen-yliopiston-opiskelijan-opas)** löydät opetussuunnitelman, opetustarjonnan sekä opiskelun ohjeita.

# **Tietosuojailmoitus**

Tietosuojailmoitus kertoo avoimesti, kuinka henkilötietojasi käsitellään. **[www.tuni.fi/tietosuoja](http://www.tuni.fi/tietosuoja)**

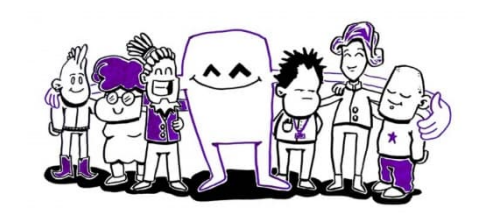